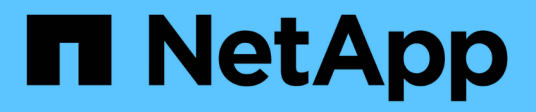

# **Systemzustand und Ereignisse**

Cloud Volumes ONTAP

NetApp July 22, 2024

This PDF was generated from https://docs.netapp.com/de-de/test/task-verify-autosupport.html on July 22, 2024. Always check docs.netapp.com for the latest.

# **Inhalt**

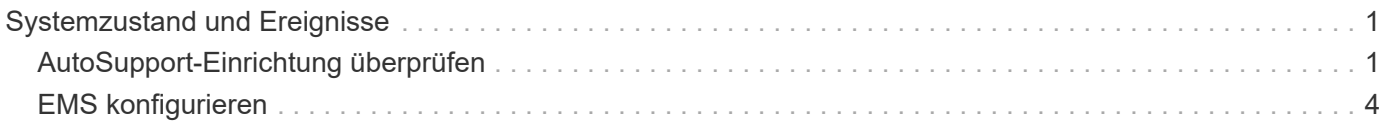

# <span id="page-2-0"></span>**Systemzustand und Ereignisse**

## <span id="page-2-1"></span>**AutoSupport-Einrichtung überprüfen**

AutoSupport überwacht proaktiv den Zustand Ihres Systems und sendet Meldungen an den technischen Support von NetApp. Standardmäßig ist AutoSupport auf jedem Node aktiviert, um Meldungen mithilfe des HTTPS-Transportprotokolls an den technischen Support zu senden. Überprüfen Sie am besten, ob AutoSupport diese Meldungen senden kann.

Der einzige erforderliche Konfigurationsschritt besteht darin, sicherzustellen, dass Cloud Volumes ONTAP über eine ausgehende Internetverbindung verfügt. Details finden Sie in den Netzwerkanforderungen Ihres Cloud-**Providers** 

## **AutoSupport-Anforderungen erfüllt**

Cloud Volumes ONTAP Nodes benötigen Outbound-Internetzugang für NetApp AutoSupport, der den Zustand Ihres Systems proaktiv überwacht und Meldungen an den technischen Support von NetApp sendet.

Routing- und Firewall-Richtlinien müssen HTTP-/HTTPS-Datenverkehr an die folgenden Endpunkte ermöglichen, damit Cloud Volumes ONTAP AutoSupport-Meldungen senden kann:

- https://support.netapp.com/aods/asupmessage
- https://support.netapp.com/asupprod/post/1.0/postAsup

Wenn keine ausgehende Internetverbindung zum Senden von AutoSupport-Nachrichten verfügbar ist, konfiguriert BlueXP Ihre Cloud Volumes ONTAP-Systeme automatisch so, dass der Connector als Proxy-Server verwendet wird. Die einzige Anforderung besteht darin, sicherzustellen, dass die Sicherheitsgruppe des Connectors *eingehende* -Verbindungen über Port 3128 zulässt. Nach der Bereitstellung des Connectors müssen Sie diesen Port öffnen.

Wenn Sie strenge ausgehende Regeln für Cloud Volumes ONTAP definiert haben, müssen Sie auch sicherstellen, dass die Cloud Volumes ONTAP-Sicherheitsgruppe *Outbound*-Verbindungen über Port 3128 zulässt.

Nachdem Sie bestätigt haben, dass der ausgehende Internetzugang verfügbar ist, können Sie AutoSupport testen, um sicherzustellen, dass er Nachrichten senden kann. Anweisungen finden Sie unter ["ONTAP](https://docs.netapp.com/us-en/ontap/system-admin/setup-autosupport-task.html) [Dokumentation: Einrichten von AutoSupport".](https://docs.netapp.com/us-en/ontap/system-admin/setup-autosupport-task.html)

### **Fehler bei der AutoSupport Konfiguration beheben**

Wenn keine ausgehende Verbindung verfügbar ist und BlueXP Ihr Cloud Volumes ONTAP-System nicht so konfigurieren kann, dass der Connector als Proxy-Server verwendet wird, erhalten Sie eine Benachrichtigung von BlueXP mit dem Titel "<Working Environment Name> kann keine AutoSupport-Nachrichten senden."

Sie erhalten diese Nachricht wahrscheinlich aufgrund von Netzwerkproblemen.

Befolgen Sie diese Schritte, um dieses Problem zu lösen.

### **Schritte**

1. SSH dem Cloud Volumes ONTAP System, sodass Sie das System von der CLI verwalten können.

["Informieren Sie sich über SSH to Cloud Volumes ONTAP"](https://docs.netapp.com/de-de/test/task-connecting-to-otc.html).

2. Anzeigen des detaillierten Status des AutoSupport-Subsystems:

```
autosupport check show-details
```
Die Antwort sollte wie folgt lauten:

```
  Category: smtp
             Component: mail-server
                Status: failed
                Detail: SMTP connectivity check failed for destination:
                        mailhost. Error: Could not resolve host -
'mailhost'
               Corrective Action: Check the hostname of the SMTP server
      Category: http-https
          Component: http-put-destination
               Status: ok
               Detail: Successfully connected to:
                       <https://support.netapp.com/put/AsupPut/>.
             Component: http-post-destination
                Status: ok
                Detail: Successfully connected to:
https://support.netapp.com/asupprod/post/1.0/postAsup.
      Category: on-demand
             Component: ondemand-server
                Status: ok
                Detail: Successfully connected to:
                        https://support.netapp.com/aods/asupmessage.
      Category: configuration
               Component: configuration
                   Status: ok
                   Detail: No configuration issues found.
      5 entries were displayed.
```
Wenn der Status der Kategorie http-https "ok" lautet, bedeutet dies, dass AutoSupport richtig konfiguriert ist und Meldungen gesendet werden können.

3. Wenn der Status nicht ok ist, überprüfen Sie die Proxy-URL für jeden Cloud Volumes ONTAP-Knoten:

```
autosupport show -fields proxy-url
```
4. Wenn der Proxy-URL-Parameter leer ist, konfigurieren Sie Cloud Volumes ONTAP für die Verwendung des Connectors als Proxy:

autosupport modify -proxy-url http://<connector private ip>:3128

5. Überprüfen Sie den AutoSupport-Status erneut:

autosupport check show-details

- 6. Wenn der Status noch nicht erfolgreich ist, überprüfen Sie, ob Verbindungen zwischen Cloud Volumes ONTAP und dem Connector über Port 3128 bestehen.
- 7. Wenn die Status-ID nach der Überprüfung der Verbindung weiterhin fehlgeschlagen ist, SSH zum Connector.

["Erfahren Sie mehr über die Verbindung zur Linux-VM für den Connector"](https://docs.netapp.com/us-en/bluexp-setup-admin/task-managing-connectors.html#connect-to-the-linux-vm)

- 8. Gehen Sie zu /opt/application/netapp/cloudmanager/docker\_occm/data/
- 9. Öffnen Sie die Proxy-Konfigurationsdatei squid.conf

Die grundlegende Struktur der Datei ist wie folgt:

```
http port 3128
  acl localnet src 172.31.0.0/16
acl azure aws metadata dst 169.254.169.254
http access allow localnet
http access deny azure aws metadata
http access allow localhost
http access deny all
```
Der localnet src-Wert ist das CIDR des Cloud Volumes ONTAP-Systems.

10. Wenn sich der CIDR-Block des Cloud Volumes ONTAP-Systems nicht im in der Datei angegebenen Bereich befindet, aktualisieren Sie entweder den Wert oder fügen Sie einen neuen Eintrag wie folgt hinzu:

acl cvonet src <cidr>

Wenn Sie diesen neuen Eintrag hinzufügen, vergessen Sie nicht, auch einen Eintrag hinzufügen zu lassen:

http access allow cvonet

Hier ein Beispiel:

```
http port 3128
  acl localnet src 172.31.0.0/16
  acl cvonet src 172.33.0.0/16
acl azure aws metadata dst 169.254.169.254
http access allow localnet
http access allow cvonet
http access deny azure aws metadata
http access allow localhost
http access deny all
```
11. Starten Sie nach dem Bearbeiten der config-Datei den Proxy-Container wie sudo neu:

docker restart squid

12. Gehen Sie zurück zur Cloud Volumes ONTAP CLI und überprüfen Sie, ob Cloud Volumes ONTAP AutoSupport Meldungen senden kann:

autosupport check show-details

## <span id="page-5-0"></span>**EMS konfigurieren**

Das Event Management System (EMS) erfasst und zeigt Informationen zu Ereignissen an, die auf ONTAP-Systemen auftreten. Um Ereignisbenachrichtigungen zu erhalten, können Sie Ereignisziele (E-Mail-Adressen, SNMP-Trap-Hosts oder Syslog-Server) und Ereignisrouten für einen bestimmten Ereignisschweregrad festlegen.

Sie können EMS über die CLI konfigurieren. Anweisungen finden Sie unter ["ONTAP Dokumentation: EMS-](https://docs.netapp.com/us-en/ontap/error-messages/index.html)[Konfigurationsübersicht".](https://docs.netapp.com/us-en/ontap/error-messages/index.html)

#### **Copyright-Informationen**

Copyright © 2024 NetApp. Alle Rechte vorbehalten. Gedruckt in den USA. Dieses urheberrechtlich geschützte Dokument darf ohne die vorherige schriftliche Genehmigung des Urheberrechtsinhabers in keiner Form und durch keine Mittel – weder grafische noch elektronische oder mechanische, einschließlich Fotokopieren, Aufnehmen oder Speichern in einem elektronischen Abrufsystem – auch nicht in Teilen, vervielfältigt werden.

Software, die von urheberrechtlich geschütztem NetApp Material abgeleitet wird, unterliegt der folgenden Lizenz und dem folgenden Haftungsausschluss:

DIE VORLIEGENDE SOFTWARE WIRD IN DER VORLIEGENDEN FORM VON NETAPP ZUR VERFÜGUNG GESTELLT, D. H. OHNE JEGLICHE EXPLIZITE ODER IMPLIZITE GEWÄHRLEISTUNG, EINSCHLIESSLICH, JEDOCH NICHT BESCHRÄNKT AUF DIE STILLSCHWEIGENDE GEWÄHRLEISTUNG DER MARKTGÄNGIGKEIT UND EIGNUNG FÜR EINEN BESTIMMTEN ZWECK, DIE HIERMIT AUSGESCHLOSSEN WERDEN. NETAPP ÜBERNIMMT KEINERLEI HAFTUNG FÜR DIREKTE, INDIREKTE, ZUFÄLLIGE, BESONDERE, BEISPIELHAFTE SCHÄDEN ODER FOLGESCHÄDEN (EINSCHLIESSLICH, JEDOCH NICHT BESCHRÄNKT AUF DIE BESCHAFFUNG VON ERSATZWAREN ODER -DIENSTLEISTUNGEN, NUTZUNGS-, DATEN- ODER GEWINNVERLUSTE ODER UNTERBRECHUNG DES GESCHÄFTSBETRIEBS), UNABHÄNGIG DAVON, WIE SIE VERURSACHT WURDEN UND AUF WELCHER HAFTUNGSTHEORIE SIE BERUHEN, OB AUS VERTRAGLICH FESTGELEGTER HAFTUNG, VERSCHULDENSUNABHÄNGIGER HAFTUNG ODER DELIKTSHAFTUNG (EINSCHLIESSLICH FAHRLÄSSIGKEIT ODER AUF ANDEREM WEGE), DIE IN IRGENDEINER WEISE AUS DER NUTZUNG DIESER SOFTWARE RESULTIEREN, SELBST WENN AUF DIE MÖGLICHKEIT DERARTIGER SCHÄDEN HINGEWIESEN WURDE.

NetApp behält sich das Recht vor, die hierin beschriebenen Produkte jederzeit und ohne Vorankündigung zu ändern. NetApp übernimmt keine Verantwortung oder Haftung, die sich aus der Verwendung der hier beschriebenen Produkte ergibt, es sei denn, NetApp hat dem ausdrücklich in schriftlicher Form zugestimmt. Die Verwendung oder der Erwerb dieses Produkts stellt keine Lizenzierung im Rahmen eines Patentrechts, Markenrechts oder eines anderen Rechts an geistigem Eigentum von NetApp dar.

Das in diesem Dokument beschriebene Produkt kann durch ein oder mehrere US-amerikanische Patente, ausländische Patente oder anhängige Patentanmeldungen geschützt sein.

ERLÄUTERUNG ZU "RESTRICTED RIGHTS": Nutzung, Vervielfältigung oder Offenlegung durch die US-Regierung unterliegt den Einschränkungen gemäß Unterabschnitt (b)(3) der Klausel "Rights in Technical Data – Noncommercial Items" in DFARS 252.227-7013 (Februar 2014) und FAR 52.227-19 (Dezember 2007).

Die hierin enthaltenen Daten beziehen sich auf ein kommerzielles Produkt und/oder einen kommerziellen Service (wie in FAR 2.101 definiert) und sind Eigentum von NetApp, Inc. Alle technischen Daten und die Computersoftware von NetApp, die unter diesem Vertrag bereitgestellt werden, sind gewerblicher Natur und wurden ausschließlich unter Verwendung privater Mittel entwickelt. Die US-Regierung besitzt eine nicht ausschließliche, nicht übertragbare, nicht unterlizenzierbare, weltweite, limitierte unwiderrufliche Lizenz zur Nutzung der Daten nur in Verbindung mit und zur Unterstützung des Vertrags der US-Regierung, unter dem die Daten bereitgestellt wurden. Sofern in den vorliegenden Bedingungen nicht anders angegeben, dürfen die Daten ohne vorherige schriftliche Genehmigung von NetApp, Inc. nicht verwendet, offengelegt, vervielfältigt, geändert, aufgeführt oder angezeigt werden. Die Lizenzrechte der US-Regierung für das US-Verteidigungsministerium sind auf die in DFARS-Klausel 252.227-7015(b) (Februar 2014) genannten Rechte beschränkt.

### **Markeninformationen**

NETAPP, das NETAPP Logo und die unter [http://www.netapp.com/TM](http://www.netapp.com/TM\) aufgeführten Marken sind Marken von NetApp, Inc. Andere Firmen und Produktnamen können Marken der jeweiligen Eigentümer sein.